# **STOCK & INDICES RELEASE NOTES** DECEMBER 2008 MONTHLY UPDATE

release of the CRSP US Stock and Indices databases.

This shipment of data utilizes the InstallShield® wizard. Because the data are compressed, data files are not accessible without first installing through the wizard. This applies to all CRSP data and software products. InstallShield® works for all three platforms: Windows, Linux, and Sun Solaris.

# December Consumer Price Index Number **UPDATE**

CRSP supplies monthly CPI numbers in the Stock and Indices Databases and standalone Indices files. In order to meet shipment deadlines, these databases were sealed prior to the release of the December CPI number.

- Monthly Return (Dec 2008): -1.0342%
- Quarterly Return: -3.910199%
- Annual Return: 0.09148412%

The numbers above correspond to a CPI level of 494.6540, based on CRSP's indexing to 100 on 12/29/1972.

The search Center pertain to the December 2008 Monthly<br>
This shipment of data utilizes the InstallShiteld® wizad. On Och<br>
Decause the data are compressed, data files are not accessible<br>
This shipment of data utilizes the I Depending on your processes, you may be able to manually edit the numbers we have provided into your series. CRSP will provide a database patch to those who require the numbers to be in the Stock and Indices database in order to access it. The patch will be available in the first week of February. To request the patch, please contact Support@ crsp.ChicagoBooth.edu or call 312.263.6400, Option 2. The December number will be available in the January cut of the database that will ship in mid-February.

### AMEX Acquired: Now NYSE Alternext US

On October 1, NYSE Euronext completed its acquisition of the American Stock Exchange LLC. AMEX's new name, NYSE Alternext US, is reflected in this January 2009 data cut.

Beginning in mid-September, a number of ETF's that were formerly trading on AMEX were moved to NYSE Arca. 34 securities moved in September, 58 in October, and 316 in the November-cut shipment.

The volume of ETF's moving between exchanges affected CRSP's broad market indices that are included in all of our stock databases. The NYSE ARCA exchange increased by roughly 400 securities creating a net market capitalization increase of nearly \$140 Billion as of the end of November. As a result, we took the following actions:

- For this stock-only data cut, CRSP has added two indices:
	- 1000200 NYSE, Alternext, NASDAQ, Arca Value-Weighted Market Index
	- 1000201 NYSE, Alternext, NASDAQ, Arca Equal-Weighted Market Index
- For all subsequent stock-only data cuts, CRSP will retain the two newly added indices, and remove the following:
	- 1000080 NYSE, Alternext, NASDAQ Value-Weighted Market Index
	- 1000081 NYSE, Alternext, NASDAQ Equal-Weighted Market Index

The offerings in the CRSP Indices products do not change other than the AMEX name change to NYSE Alternext US. It should be noted, however, that subscribers who have been relying on the NYSE, AMEX, NASDAQ Market Indices (1000080, 1000081) may find that the NYSE, Alternext, NASDAQ, Arca Market Indices (1000200, 1000201) align better with the old NAN indices than will the new NAN

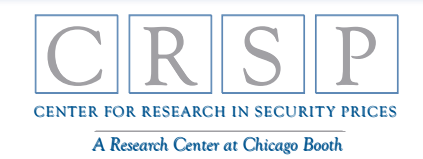

indices.

For information about the transition, please follow these links:

http://www.nyse.com/attachment/AmexToNYSEArcaTransferSheet.xls

http://www.amex.com/amextrader/tdrInfo/data/axNotices/2008/etf08061.pdf

# December 2008 data edits

#### **Group Edits**

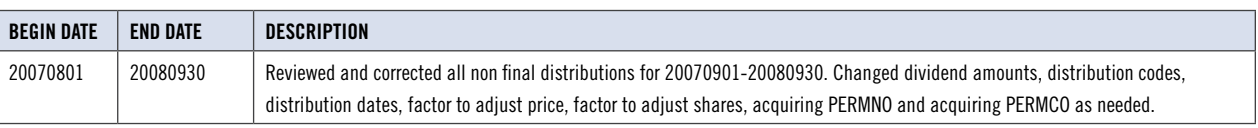

#### **individual Edits**

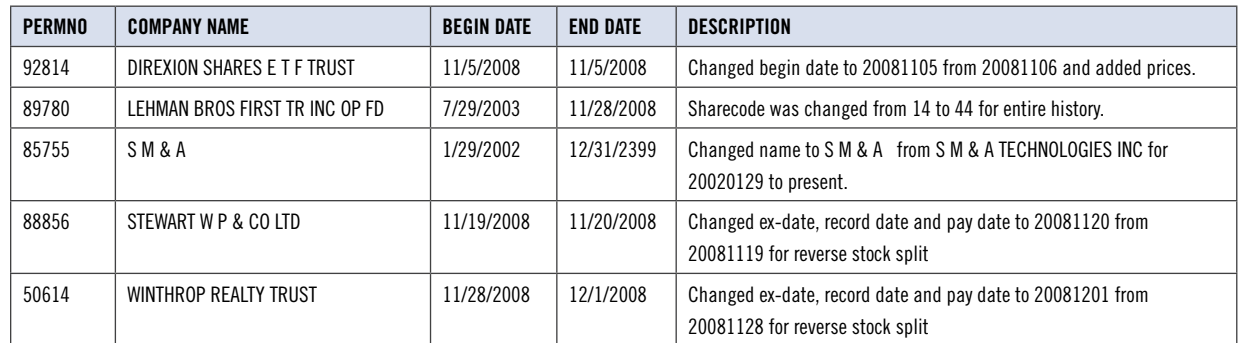

#### **File Version Specifics**

This table contains version specific information for the CRSP Stock Files with data ending December 2008. It contains the number of securities and information about the maximums of the event arrays.

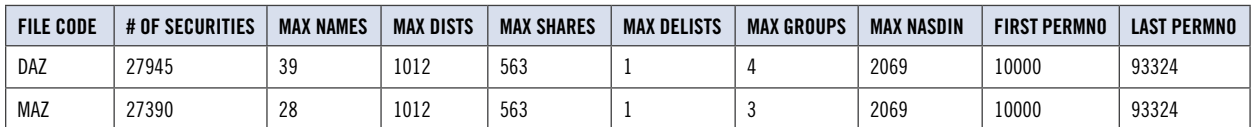

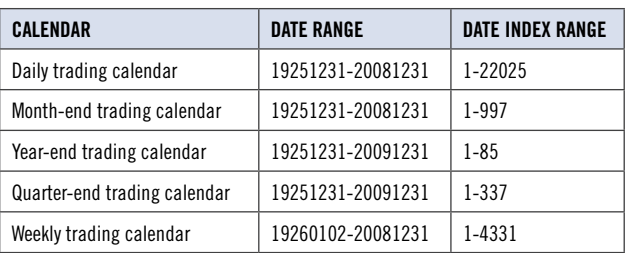

 $\sim$ 

# **CRSPACCESS PRODUCT INFORMATION**  $\overline{\omega}$

To simplify installation for our subscribers, data are bundled into product groups. Information relevant to each product group is listed.

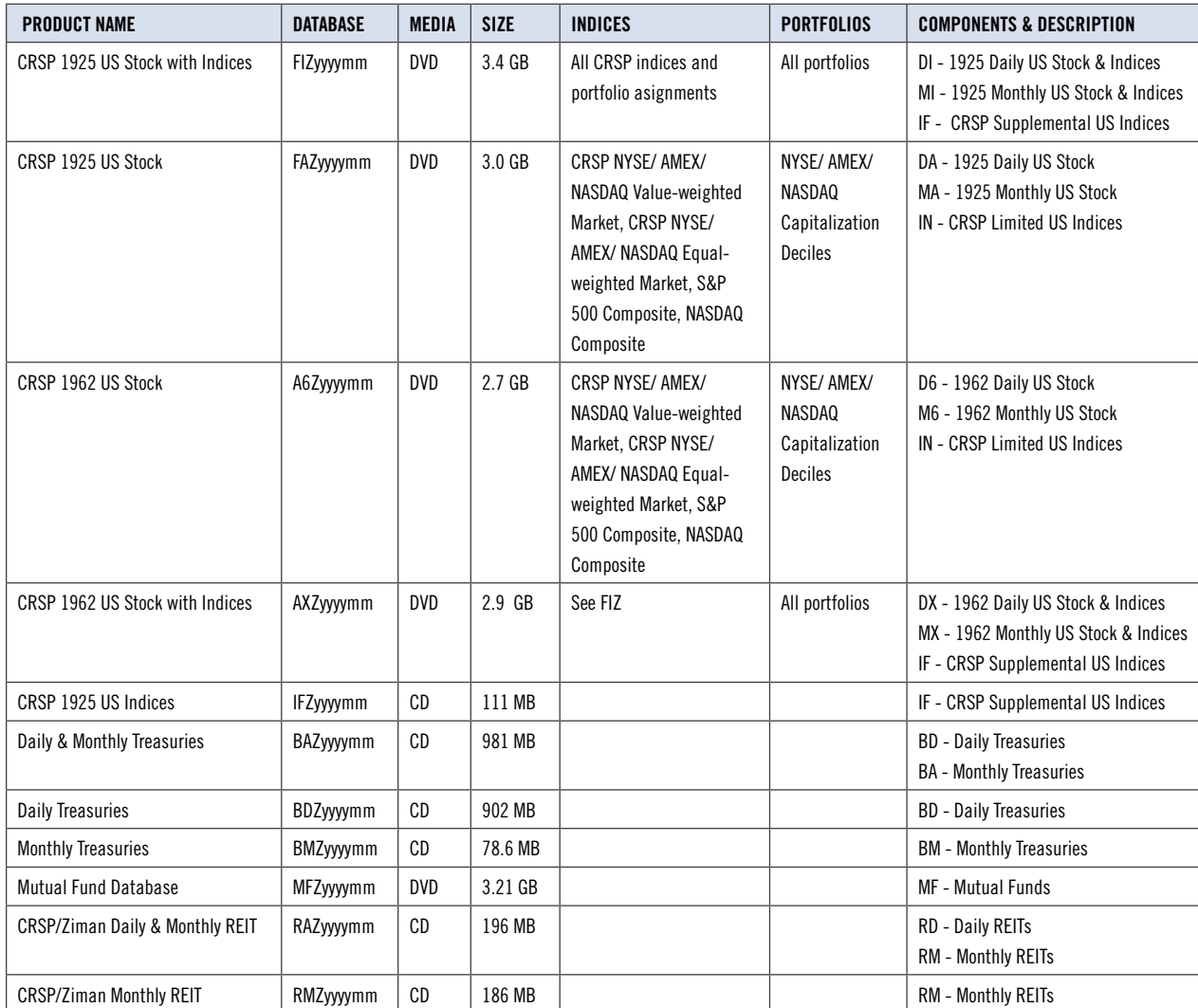

## DATA INSTALLATION

Instructions and screen shots for installation are written for Windows. Differences related to Linux and Sun or media are noted.

#### **Windows:**

To install data, insert your DVD into the drive and from the Start Menu, select Run d:\setupwin32.exe. Click OK.

# **Sun Solaris (DVD install):**

After inserting the DVD, a file manager will open with the file, setupsolaris.bin. Double click on this setup file to begin the installation process.

#### **Linux(DVD install):**

Upon insertion of the DVD, a file manager will open with the file, setuplinux.bin. Double click on this setup file to begin the installation process.

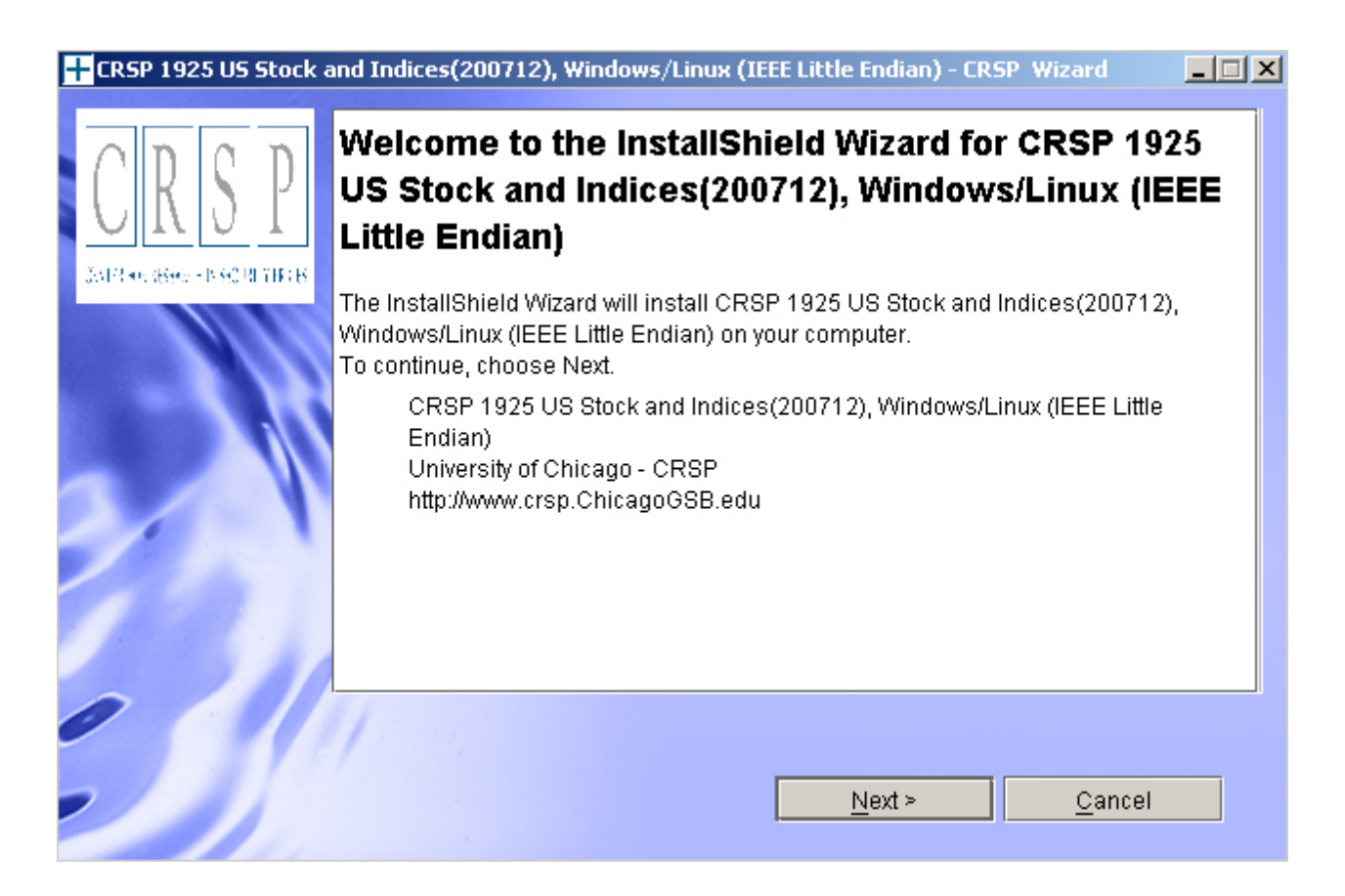

After clicking on **Next** on the Welcome screen, scroll through and read the CRSP Data 5 and Utilities Agreement. Click to accept the terms of the license agreement. Click **Next**.

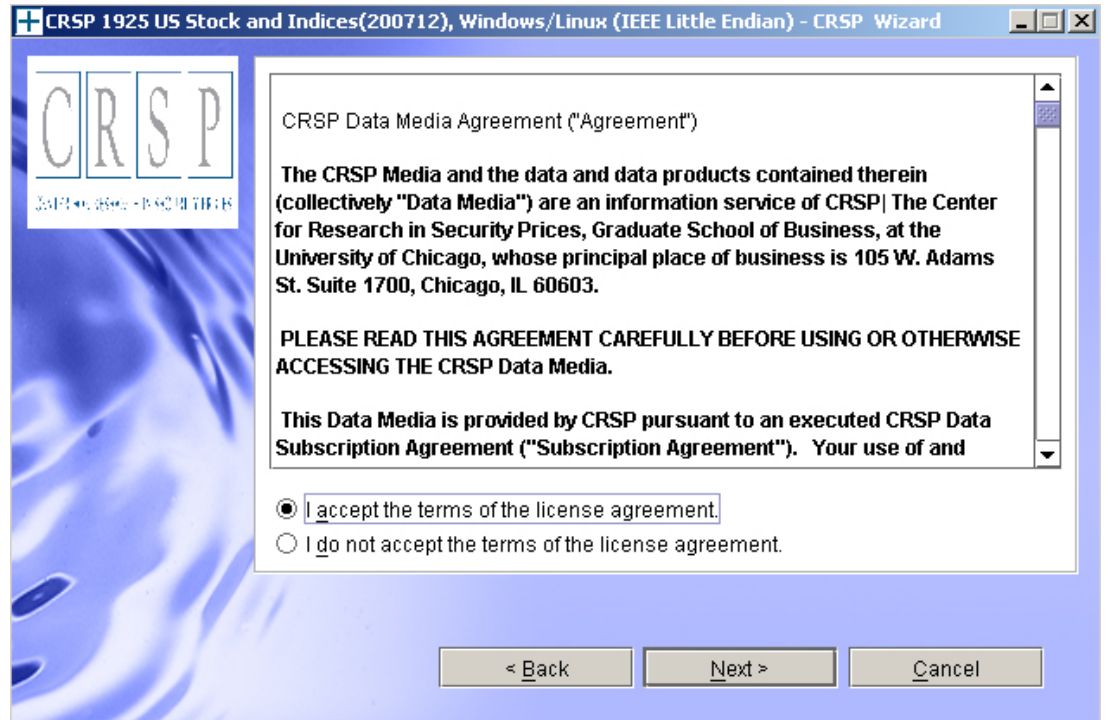

WINDOWS: The default directory for the data installation is c: \crspdata. You may accept or modify it. Click Next. Note: InstallShield does not verify available space. Please see the CRSPAccess Product Information chart on page 2 for space required for installation.

SUN SOLARIS & LINUX: The default directory for the data installation is /crspdata. You must have write permisson to the directory you specify, for example, /home/username/crspdata. Note: InstallShield does not verify available space. Please see the CRSPAccess Product Information chart on page 2 for space required for installation.

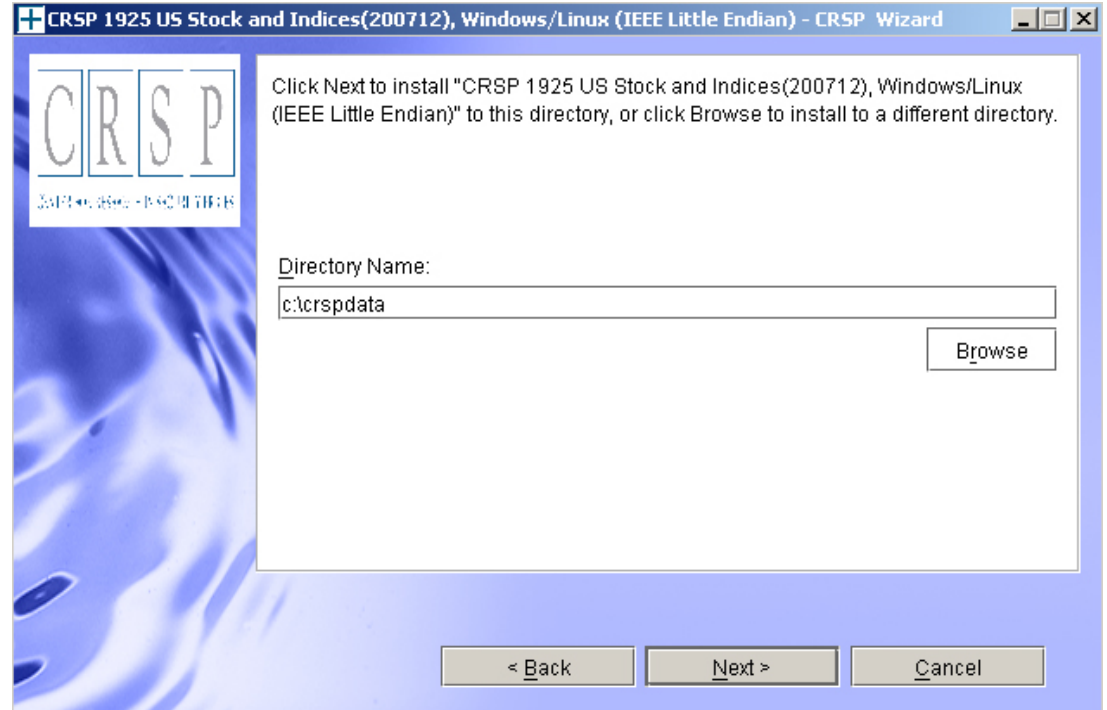

Summary information is displayed: Location, data components and the amount of space that is required for the data. Click on **Install** to proceed.

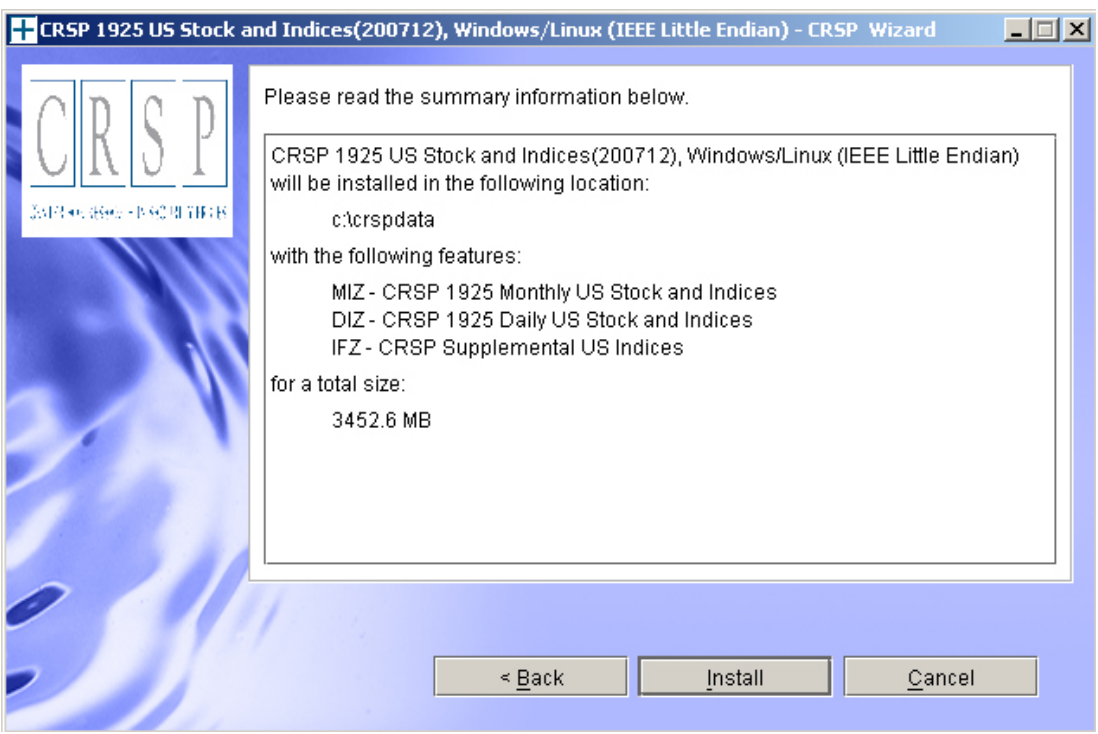

The screen will display the status of the installation.

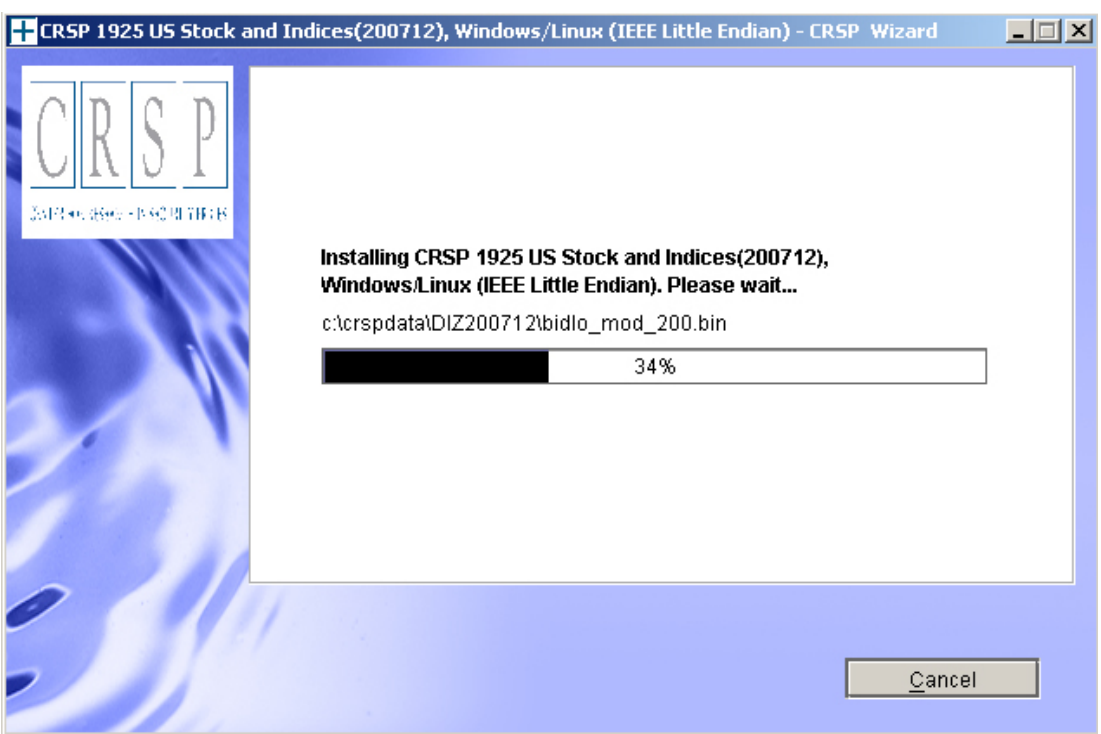

 $\circ$ 

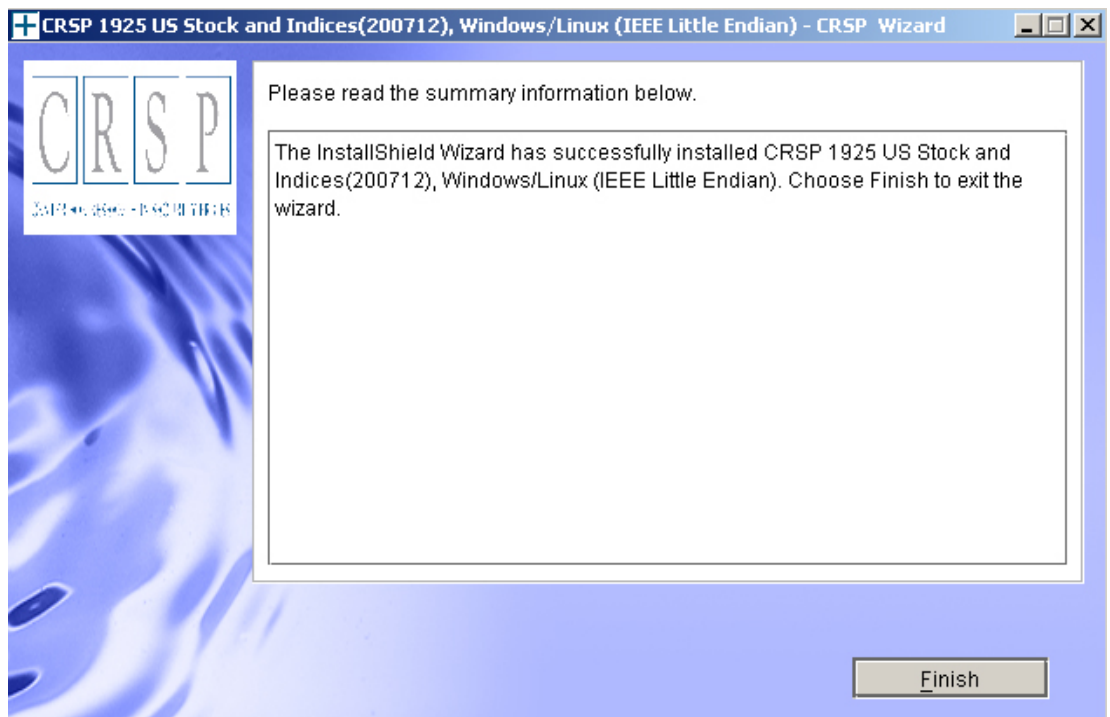

#### **Sun Solaris & Linux:**

After clicking Finish, a file named crsp.kshrc must be run to set the local environment variables. At the prompt, type:

. ./crsp.kshrc <enter>

Note: If you are not using ksh, modifications will be necessary. Check with your Unix administrator.

#### **Windows:**

Location of the software and data may be checked by opening CRSP Client Environment from the CRSPAccess menu. This new utility provides users a quick and simple way of both checking and switching environment variables if necessary. Where, in the past, users had to go through the Control Panel to manipulate the environment variables, this can now be done by quick editing of the Client Environment screen.

*Note: For subscribers of the CRSP Compustat Merged database, an additional CCM database environment will be displayed for the location of the Compustat data.*

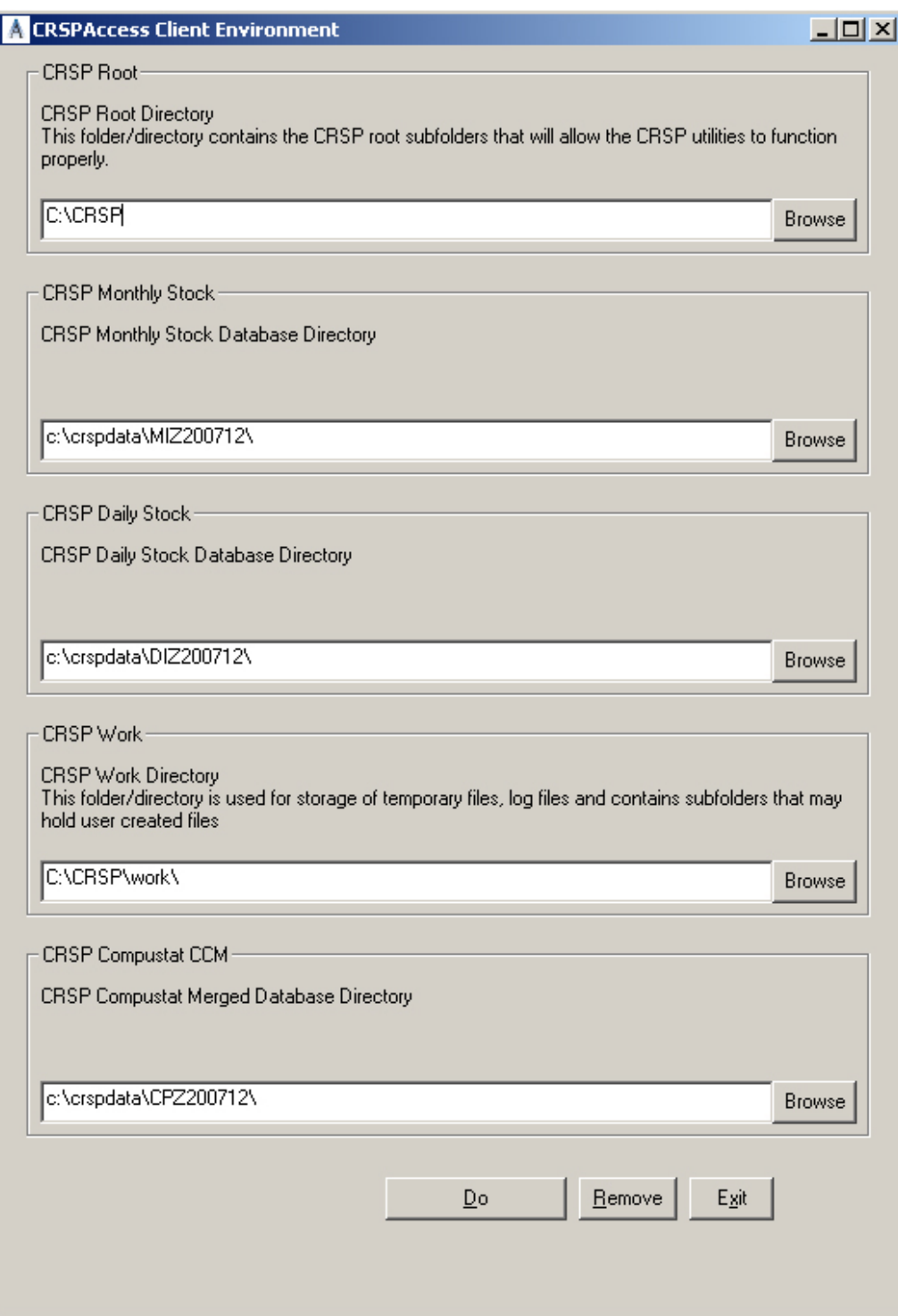

#### **Uninstall** <sup>9</sup>

For each data install, an uninstall is created on the CRSPAccess menu. Data uninstalls do not touch software environment variables. Likewise, software uninstalls do not touch data environment variables. Each uninstall is done separately. As with the install, the uninstall is wizard-driven. When uninstall is complete, users may be prompted with an option to either reboot the computer or wait until later. It is not necessary to reboot the computer after uninstalling. This reboot message may be disregarded.

#### **Uninstall & CRSP Client Environment**

Each time a path is modified in client environment, the action is recorded. Upon running uninstall, a *Restore Environment Variable* prompt will appear:

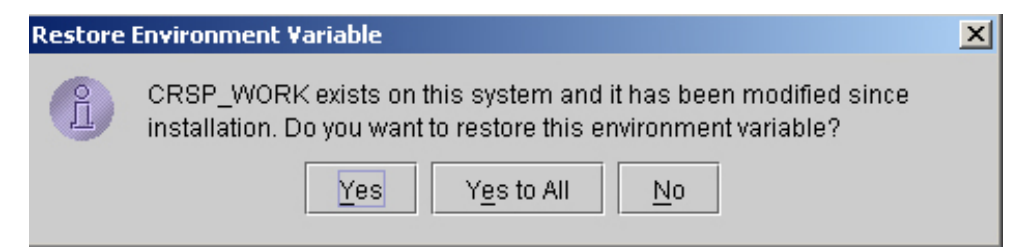

This prompt appears for each variable for each modification. Answer each prompt and continue cycling through. **Yes** is the default, which will restore environment variables back to what they were prior to the install.